- *The below system drawing is selected by default. Follow 5 simple instructions to access all information about the required application configuration:*
- **1. Choose** *your preferred remote meeting setup for location 1 on the left.*
- **2. Choose** *your preferred remote meeting setup for location 2 on the right.*
- **3. View** *the different system elements and connections in the diagram and shopping list.* **4. Click** *on the individual Bosch system elements in the diagram to access a direct link to the product data sheets.*
- **5. Click** on the individual 3<sup>rd</sup> party system elements in the diagram to access the links to the supported and recommended products.

## **Multiple meeting room setups,** connecting different locations

**Shopping list**

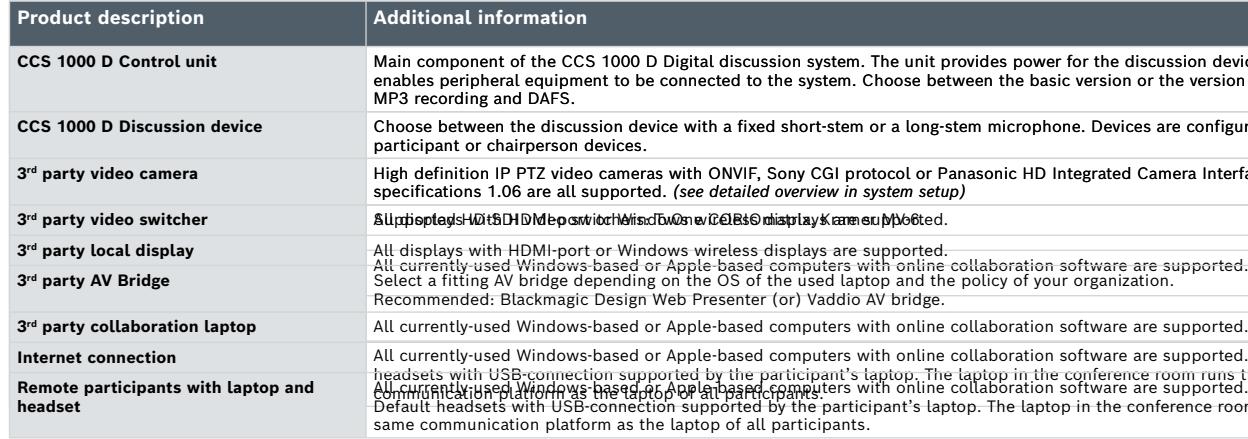

Invented for life

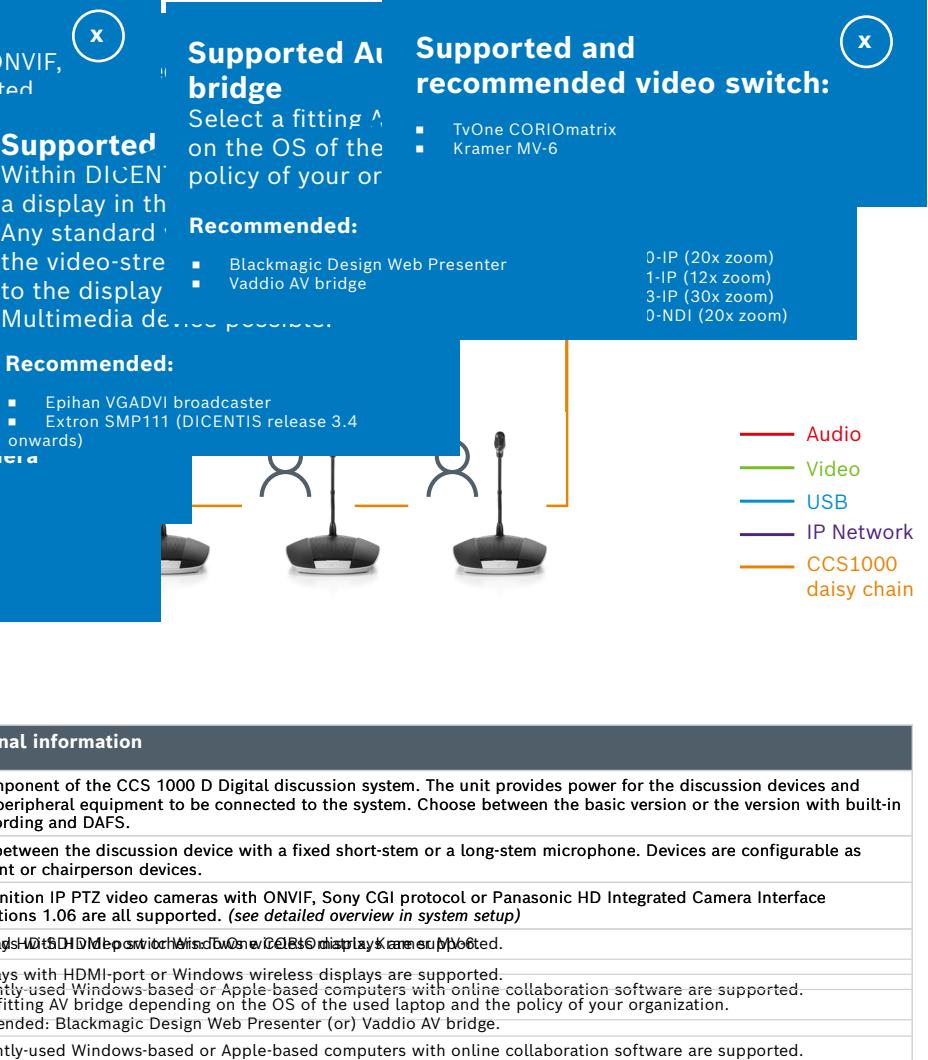

-based computers with online collaboration software are supported. Default headsets with USB-connection supported by the participant's laptop. The laptop in the conference room runs the same<br>All Christian Barbary of the Read of the Barbary of the participant is with online collaboration software t participants.<br>ported by the participant's laptop. The laptop in the conference room runs the partication as the partner.<br>p of all participants.

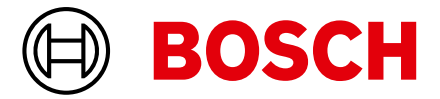

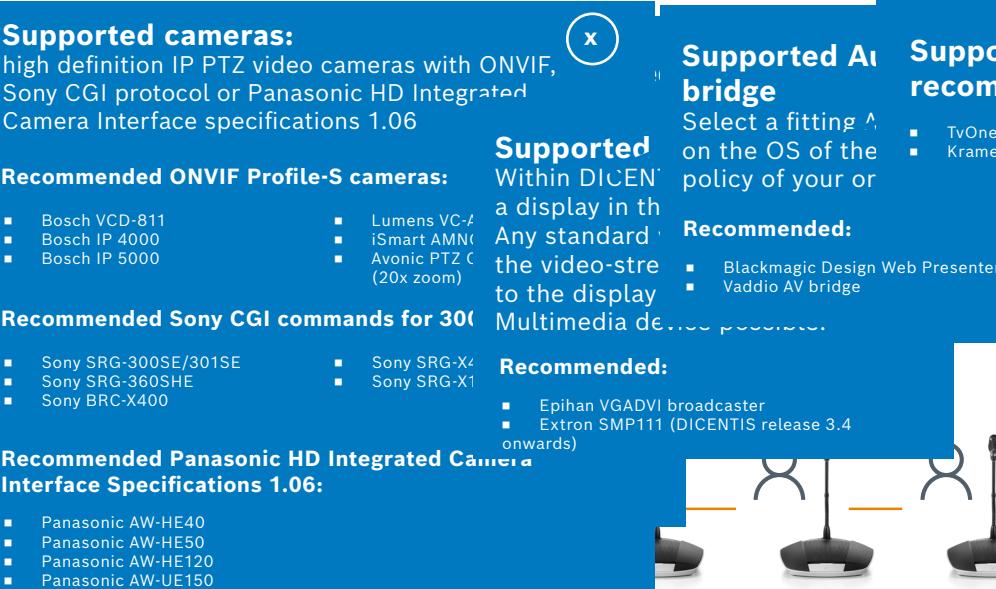

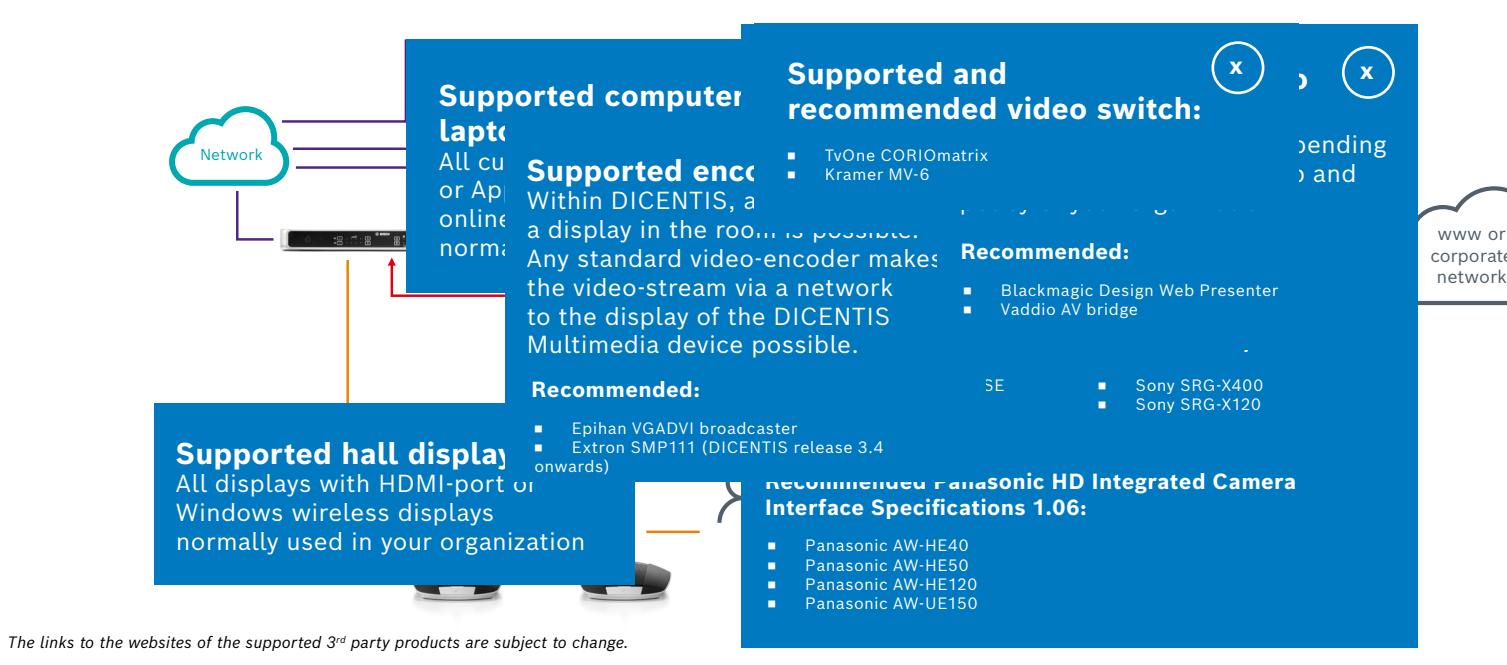

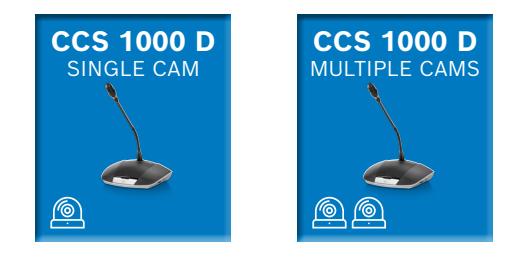

## **CCS 1000 D Digital discussion solution** in a meeting room with ond tsingle a merisa

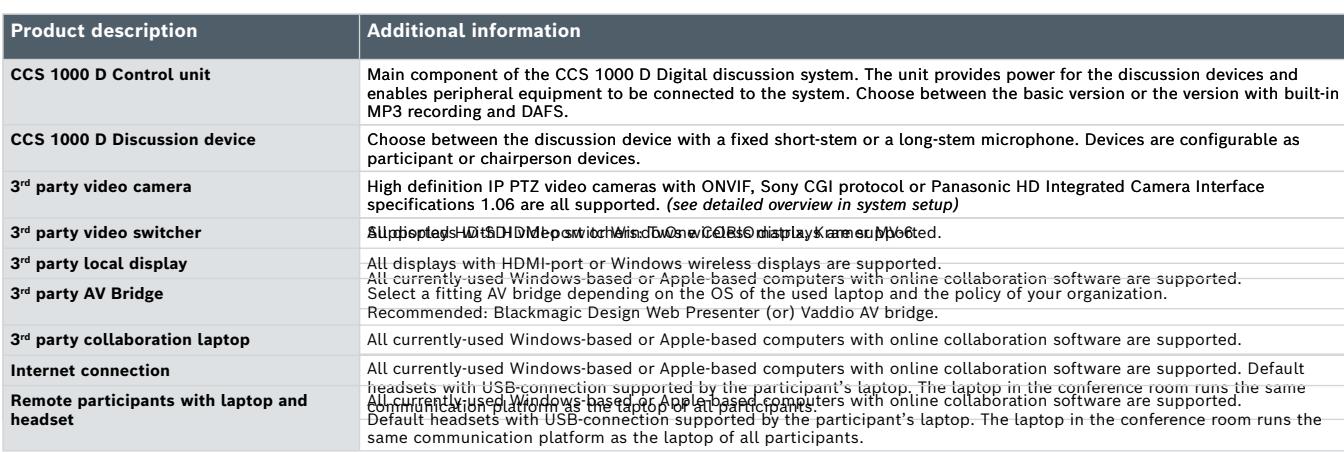

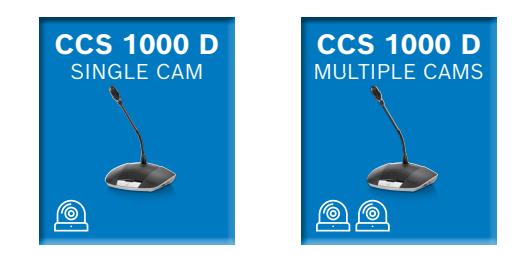

## **CCS 1000 D Digital discussion solution** in a meeting room with ondtsphgleamenera